# *Instruções de instalação*

# **Módulo de interface ControlNet ControlLogix-XT**

## Código de catálogo 1756-CN2RXT

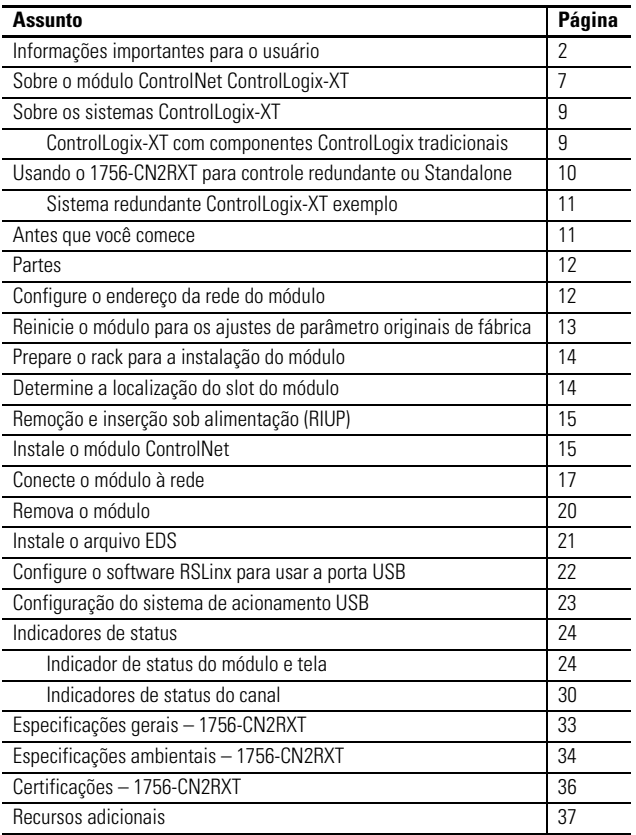

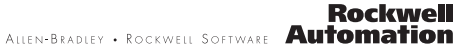

## <span id="page-1-0"></span>**Informações importantes para o usuário**

Equipamentos de estado sólido têm características operacionais diferentes dos equipamentos eletromecânicos. Orientações de segurança para a aplicação, instalação e manutenção dos controles de estado sólido (Publicação [SGI-1.1](http://literature.rockwellautomation.com/idc/groups/literature/documents/in/sgi-in001_-en-p.pdf) disponível do seu escritório de vendas local Rockwell Automation ou online em [http://literature.rockwellautomation.com\)](http://literature.rockwellautomation.com) descreve algumas diferenças importantes entre o equipamento em estado sólido e equipamentos eletromecânicos com fiação. Devido a essa diferença e também porque há vários usos para equipamentos de estado sólido, os responsáveis por aplicar este equipamento devem ter certeza de que todas as aplicações pretendidas sejam aceitáveis.

Em nenhuma hipótese, a Rockwell Automation, Inc será responsável por danos indiretos resultantes do uso ou da aplicação deste equipamento.

Os exemplos e diagramas apresentados neste manual são apenas para fins ilustrativos. Devido às diversas especificações e variáveis associadas a cada instalação específica, a Rockwell Automation, Inc. não pode assumir a responsabilidade pelo uso com base nos exemplos e diagramas.

A Rockwell Automation, Inc. não assume responsabilidade de patente quanto ao uso de informações, circuitos, equipamentos ou softwares descritos neste manual.

É proibida a reprodução, parcial ou total, deste manual sem a permissão por escrito da Rockwell Automation, Inc.

Quando necessário, são usadas observações no manual para informá-lo sobre considerações de segurança.

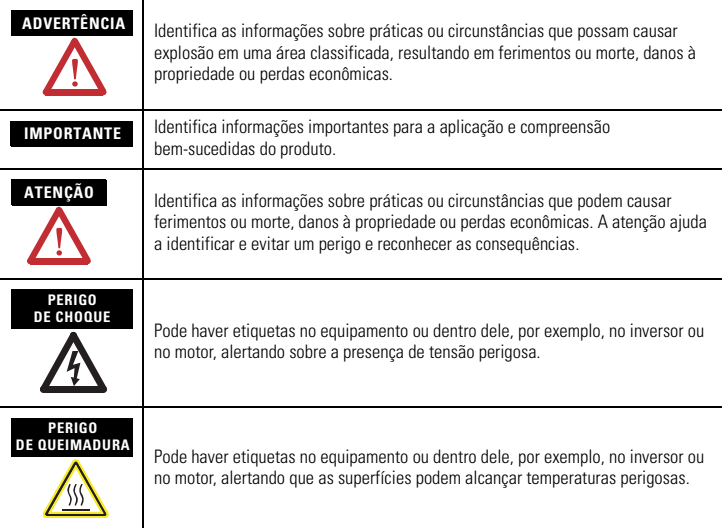

### **Ambiente e gabinete**

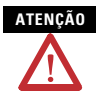

**ATENÇÃO** Este equipamento foi projetado para utilização em ambientes industriais de Grau de Poluição 2, em aplicações de sobretensão de Categoria II (conforme definido na publicação 60664-1 do IEC), em altitudes de até 2.000 metros (6562 pés), sem redução de capacidade.

> Este equipamento é considerado de grupo 1, e equipamento industrial classe A de acordo com IEC/CISPR 11. Sem as precauções apropriadas, podem haver algumas dificuldades com a compatibilidade eletromagnética em ambientes residenciais e outros, devido à distúrbios conduzidos e irradiados.

> Este equipamento é fornecido como tipo aberto. Deve ser instalado dentro de um gabinete projetado apropriadamente para operar nas condições ambientais previstas e para evitar ferimentos pessoais resultantes da possibilidade de acesso a partes móveis. O gabinete deve ter propriedades adequadas à prova de chamas para evitar ou minimizar a extensão do fogo, em conformidade com classificação de extensão chama de 5VA, V2, V1, V0 (ou equivalente), se não for metálico. A parte interna do gabinete só pode ser acessível com o uso de uma ferramenta. As seções subseqüentes desta publicação podem conter mais informações relativas aos graus de proteção do gabinete necessários à conformidade com determinadas certificações de segurança do produto.

Além desta publicação, consulte:

- Industrial Automation Wiring and Grounding Guidelines, para especificações adicionais de instalação, publicação Allen-Bradley [1770-4.1.](http://literature.rockwellautomation.com/idc/groups/literature/documents/in/1770-in041_-en-p.pdf)
- Normas NEMA, publicação 250 e a publicação IEC 60529, conforme aplicável, para obter explicações sobre os níveis de proteção fornecidos pelos diferentes tipos de gabinete.

# **Aprovação Norte-Americana para Uso em Áreas Classificadas**

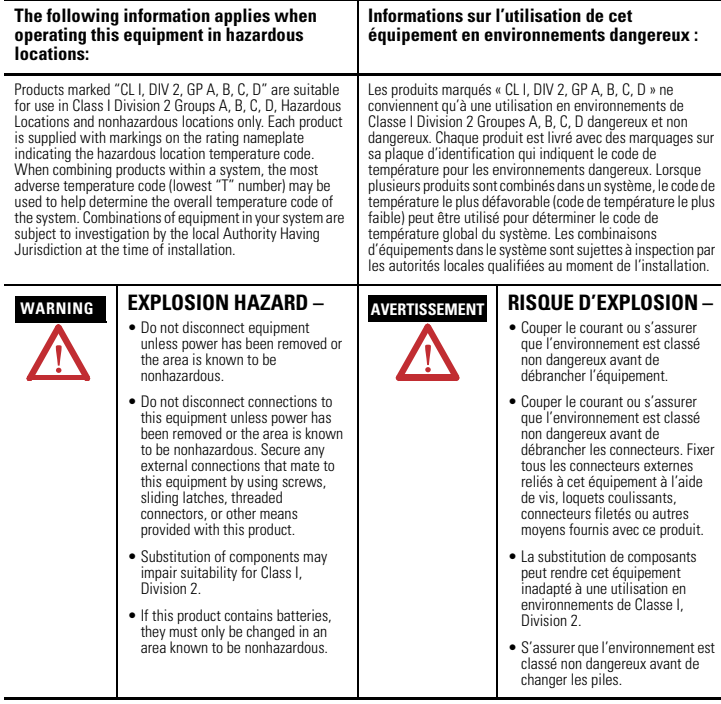

### **As informações a seguir aplicam-se aos casos em que a operação deste equipamento ocorre em áreas classificadas.**

Os produtos marcados como "CL I, DIV 2, GP A, B, C, D" são adequados apenas para uso em grupos A, B, C e D de Divisão 2 Classe I, áreas classificadas, e não classificadas. Cada produto é fornecido com uma placa de identificação indicando o código de temperatura da área classificada. Quando são combinados produtos dentro de um sistema, o código de temperatura mais extrema (o número "T" mais baixo) pode ser utilizado para determinar o código de temperatura para o sistema como um todo. As combinações do equipamento no seu sistema estão sujeitas à fiscalização pelas autoridades locais competentes no momento da instalação.

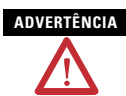

### **ADVERTÊNCIA PERIGO DE EXPLOSÃO –**

- Não desconecte os equipamentos, a menos que a alimentação esteja desligada ou a área não seja classificada.
- Não desconecte os componentes, a menos que a alimentação esteja desligada ou a área não seja classificada. Proteja todas as conexões externas deste equipamento com a utilização de<br>parafusos, travas deslizantes. conectores com rosca ou outros meios fornecidos com este produto.
- A substituição de componentes pode prejudicar a adequação à Classe I, Divisão 2.
- Se o produto contiver baterias, elas só deverão ser trocadas em uma área reconhecidamente não classificada.

## **Aprovação de área classificada européia**

### **Certificação européia Zona 2**

### **(O seguinte se aplica quando o produto suporta a identificação Ex ou EEx)**

Este equipamento deve ser usado em atmosferas potencialmente explosivas como definido pela diretriz da União Européia 94/9/EC e tem obedecido às especificações essenciais de saúde e segurança com relação ao projeto e construção de equipamentos de categoria 3 para uso em atmosferas potencialmente explosivas, dado no Anexo II desta diretriz.

A compatibilidade com as especificações essenciais de saúde e segurança é garantida por compatibilidade com EN 60079-15 e EN 60079-0.

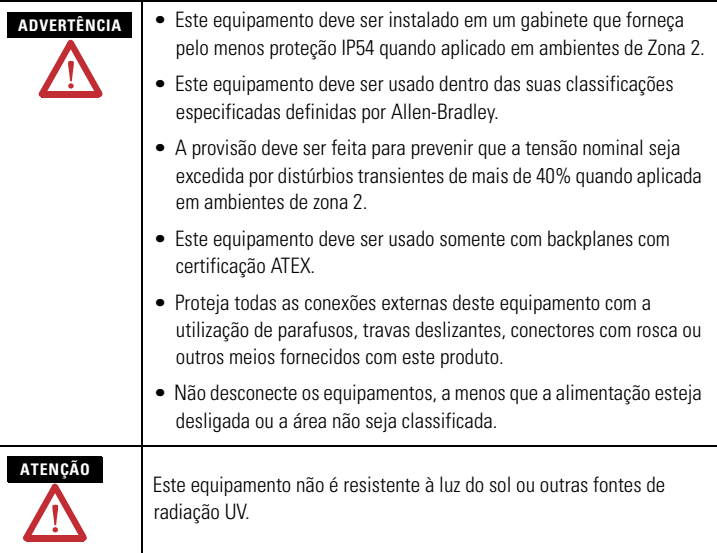

### **Prevenção de descarga eletrostática**

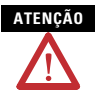

**ATENÇÃO** Este equipamento é sensível a descargas eletrostáticas, que podem causar danos internos e afetar a operação normal. Siga estas orientações ao manusear este equipamento:

- Toque em um objeto aterrado para descarregar o potencial estático.
- Use uma pulseira de aterramento aprovada.
- Não toque nos conectores ou pinos das placas de componentes.
- Não toque nos componentes do circuito interno do controlador.
- Se possível, utilize uma estação de trabalho à prova de estática.
- Quando não estiver em uso, mantenha o equipamento em uma embalagem antiestática.

### <span id="page-6-0"></span>**Sobre o módulo ControlNet ControlLogix-XT**

Configure e use o módulo 1756-CN2RXT como você faria com o módulo tradicional 1756-CN2R/B. Para mais informações sobre a configuração e uso dos módulos 1756-CN2RXT e 1756-CN2R/B, consulte os módulos ControlNet no Manual do usuário em sistemas de controle Logix5000, publicação [CNET-UM001.](http://literature.rockwellautomation.com/idc/groups/literature/documents/um/cnet-um001_-en-p.pdf)

### **Funções do módulo 1756-CN2RXT**

Estas são as funções do hardware do módulo 1756-CN2RXT.

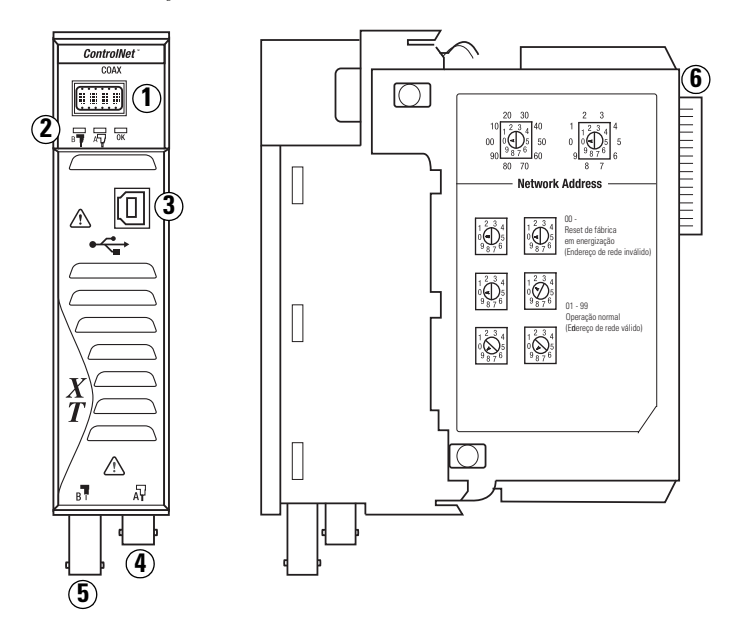

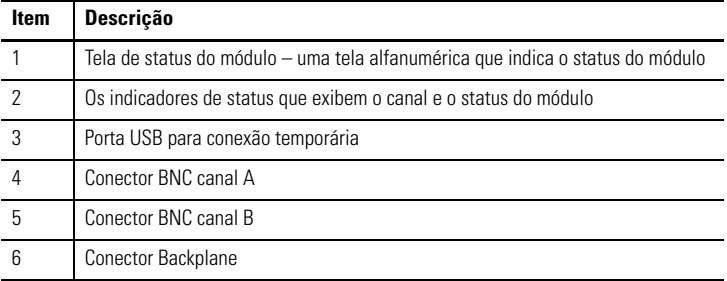

### <span id="page-8-0"></span>**Sobre os sistemas ControlLogix-XT**

Os produtos ControlLogix-XT incluem componentes de sistemas de controle e comunicação que, quando usados com produtos FLEX I/O-XT, fornecem uma solução de sistema de controle completa que pode ser usada em ambiente onde as temperaturas variam de  $-20...70$  °C ( $-4...158$  °F).

Quando usados independentemente, o sistema ControlLogix-XT pode resistir a ambientes onde a temperatura varia de -25…70 °C (-13…158 °F).

### <span id="page-8-1"></span>**ControlLogix-XT com componentes ControlLogix tradicionais**

**IMPORTANTE Componentes do sistema ControlLogix-XT são classificados para condições ambientais extremas apenas quando usados adequadamente com outros componentes do sistema Logix-XT.**  O uso dos componentes ControlLogix-XT com os componentes do sistema ControlLogix tradicional anula as classificações de ambientes extremos.

> Se um módulo ControlLogix-XT é usado com os produtos ControlLogix tradicionais, ou seja, produtos que não são projetados para ambientes extremos, o módulo ControlLogix-XT pode resistir apenas aos ambientes especificados para a versão ControlLogix tradicional do módulo. Por exemplo, se um módulo 1756-CN2RXT é usado em um rack tradicional 1756-A10, o módulo 1756-CN2RXT pode resistir apenas ao ambiente especificado para o módulo tradicional 1756-CN2R/B.

Os componentes do sistema ControlLogix-XT são projetados para cumprir as mesmas especificações operacionais e ambientais dos produtos ControlLogix tradicionais, ou até superiores.

Quando um componente ControlLogix-XT é usado como substituto para um componente ControlLogix tradicional, as especificações funcionais e ambientais do componente ControlLogix tradicional se aplicam.

Para mais informações sobre as especificações do componente ControlLogix padrão e especificações de instalação, consulte os recursos listados na tabela [Recursos adicionais](#page-36-0) na [página 37](#page-36-0).

### <span id="page-9-0"></span>**Usando o 1756-CN2RXT para controle redundante ou Standalone**

Você pode usar os módulos 1756-CN2RXT tanto das configurações standalone quanto redundantes.

Uma configuração standalone usa:

- um rack de controle que contém o controlador 1756-CN2RXT e 1756-L63XT.
- um ou ambos os canais do módulo 1756-CN2RXT conectado à rede ControlNet.

Uma configuração redundante usa:

- dois racks controladores chamados de par de rack redundante. Cada rack do par deve conter pelo menos estes módulos:
	- **–** controlador 1756-L63XT.
	- **–** módulo ControlNet 1756-CN2RXT.
	- **–** módulo de redundância 1756-RMXT.
- um ou ambos os canais do módulo 1756-CN2RXT conectado à rede ControlNet.

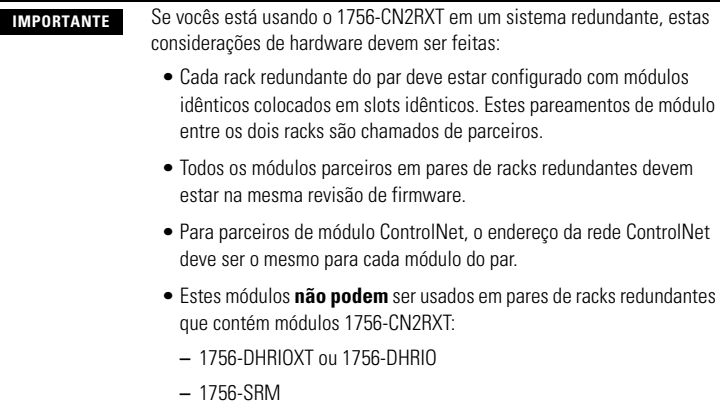

[Para mais informações sobre controle de redundância, consulte o](http://literature.rockwellautomation.com/idc/groups/literature/documents/um/1756-um523_-en-p.pdf)  manual de usuário de sistema de redundância ControlLogix, [publicação 1756-UM523.](http://literature.rockwellautomation.com/idc/groups/literature/documents/um/1756-um523_-en-p.pdf)

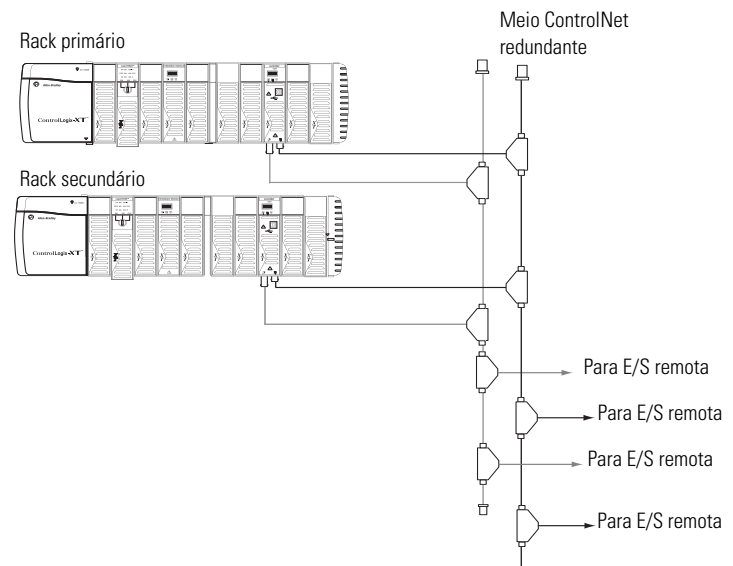

### <span id="page-10-0"></span>**Sistema redundante ControlLogix-XT exemplo**

Este exemplo de um sistema ControlLogix-XT redundante mostra os componentes do rack listados nesta tabela.

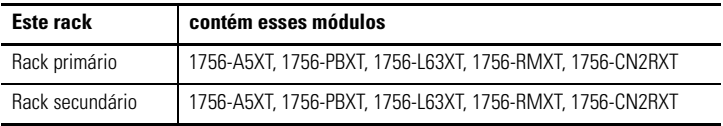

### <span id="page-10-1"></span>**Antes que você comece**

Antes de instalar seu módulo, complete estas tarefas:

- Obtenha as partes apropriadas, [página 12.](#page-11-0)
- • [Configure o endereço da rede do módulo](#page-11-1), [página 12](#page-11-1).
- • [Prepare o rack para a instalação do módulo](#page-13-0), [página 14](#page-13-0).
- • [Determine a localização do slot do módulo](#page-13-1), [página 14](#page-13-1).

### <span id="page-11-0"></span>**Partes**

Para usar o módulo ControlNet, você precisa destes componentes do sistema.

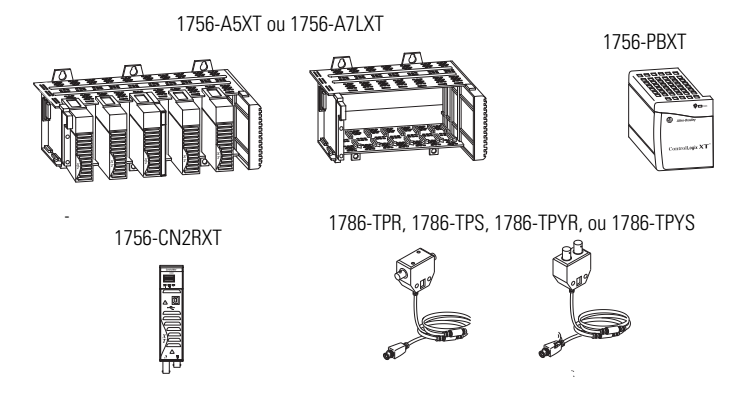

### <span id="page-11-1"></span>**Configure o endereço da rede do módulo**

Use uma chave de fenda pequena para configurar a troca de endereço da rede do módulo. Para módulos em racks standalone, você deve especificar um único endereço de rede ControlNet. Você pode selecionar um endereço de 01…99 para módulos em um rack standalone. O endereço 00 é um endereço de ControlNet inválido.

Este exemplo mostra a troca de endereço da rede para 23.

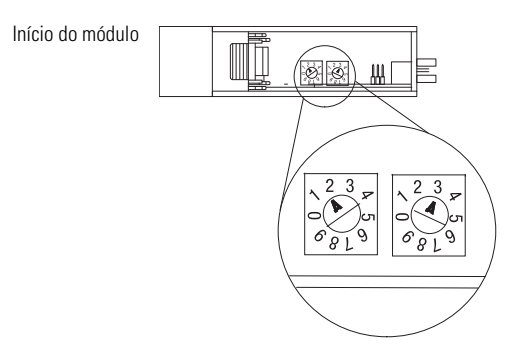

### <span id="page-12-0"></span>**Reinicie o módulo para os ajustes de parâmetro originais de fábrica**

Se você precisar reiniciar o módulo para as suas configurações iniciais e limpar toda a informação mantida, complete as seguintes etapas.

### **IMPORTANTE** O seguinte procedimento lhe instrui a desenergizar o rack antes da remoção do módulo. Isto é necessário apenas se o módulo está em uma área classificada classe I, divisão 2. Para mais informações consulte [Remoção e inserção sob alimentação \(RIUP\)](#page-14-0) na [página 15](#page-14-0).

- 1. Desenergize o rack.
- 2. Remova o módulo do rack.
- 3. Reinicie as chaves para 00.

**IMPORTANTE** Não use o ajuste de parâmetro da chave 00 durante a operação normal do módulo.

- 4. Substitua o módulo no rack.
- 5. Energize o rack.
- 6. Depois que a tela de status do módulo exibir, 'Reinício completo – modifique os ajustes de parâmetro de chave,' desenergize o rack.
- 7. Remova o módulo do rack.
- 8. Configure as chaves para o seu valor final.
- 9. Substitua o módulo no rack.
- 10. Energize o rack.

### <span id="page-13-0"></span>**Prepare o rack para a instalação do módulo**

Complete estas tarefas usando os recursos listados como referências antes de instalar seu módulo ControlNet.

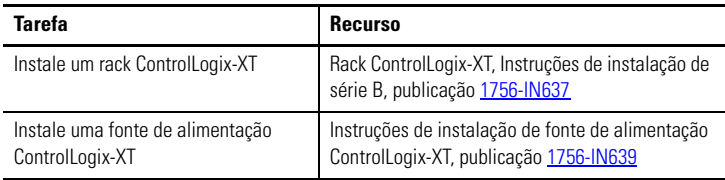

### <span id="page-13-1"></span>**Determine a localização do slot do módulo**

Quando for instalar seu módulo de interface ControlNet ControlLogix-XT, lembre-se de que você pode instalar:

- um módulo 1756-CN2RXT em qualquer slot aberto do rack.
- vários módulos 1756-CN2RXT em um mesmo rack.
- quantos módulos a sua fonte de alimentação pode acomodar, ou seja, o número pelo qual a fonte de alimentação é classificada.

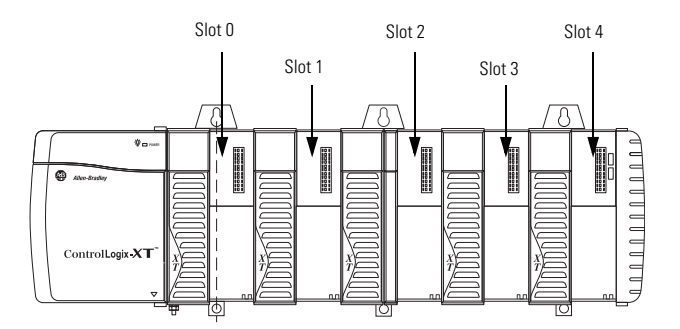

### <span id="page-14-0"></span>**Remoção e inserção sob alimentação (RIUP)**

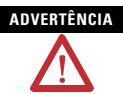

**ADVERTÊNCIA** Pode ocorrer um arco elétrico na inserção ou remoção de um módulo se o backplane estiver energizado. Isso pode causar uma explosão em instalações de áreas classificadas.

> Antes de continuar, certifique-se de que a alimentação foi removida ou a área não é classificada. Arcos elétricos repetidos causam o desgaste excessivo dos contatos no módulo e em seu conector correspondente. Os contatos desgastados podem criar resistência elétrica que pode interferir na operação do módulo.

### <span id="page-14-1"></span>**Instale o módulo ControlNet**

Para instalar o módulo, faça este procedimento.

- 1. Alinhe a placa de circuito com as guias superior e inferior do rack.
- 2. Deslize o controlador no rack.

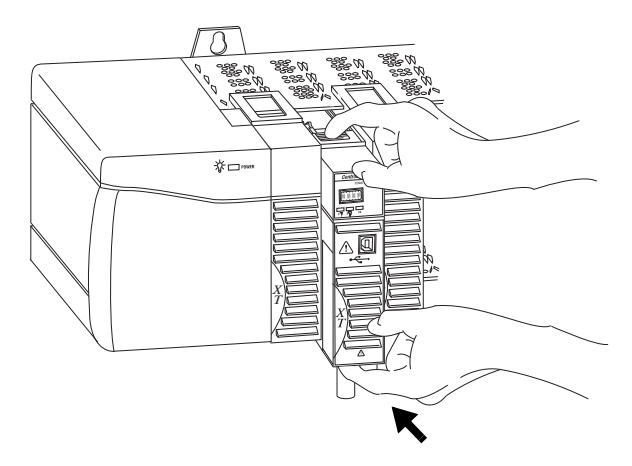

3. Certifique-se de que o conector do backplane do módulo se conecte adequadamento ao backplane do rack.

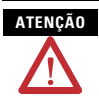

**ATENÇÃO** Não force o módulo no conector do backplane. Se você não conseguir acomodar o módulo com pressão firme, verifique o alinhamento. Se o módulo for forçado no rack podem haver danos no conector do backplane ou no módulo.

O módulo é instalado adequadamente quando está rente à fonte de alimentação ou outros módulos instalados.

### <span id="page-16-0"></span>**Conecte o módulo à rede**

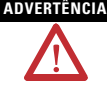

**ADVERTÊNCIA** Se você conectar ou desconectar o cabo de comunicação com energia aplicada à este módulo ou qualquer equipamento da rede, pode ocorrer um arco elétrico. Isso pode causar uma explosão em instalações de áreas classificadas.

> Antes de continuar, certifique-se de que a alimentação foi removida ou a área não é classificada.

Conecte o módulo à rede ControlNet pelo uso de um destes taps:

- 1786-TPR 1786-TPYS
- 1786-TPS 1786-TCT2BD1
- 1786-TPYR

Entretanto, taps com um conector axial (códigos de catálogo 1786-TPS e 1786-TPYS) são recomendados porque os conectores BNC estão localizados no fundo do módulo.

Para conectar o módulo à rede com um tap, faça esse procedimento.

1. Remova e salve o dispositivo de proteção contra poeira do tap ControlNet.

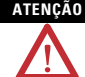

**ATENÇÃO** Não permita que nenhuma porção de metal do tap entre em contato com qualquer material condutor. Se você desconectar o tap do módulo, coloque o dispositivo de porteção contra poeira de volta ao conector axial ou de ângulo certo para prevenir que o conector entre acidentalmente em contato com uma superície metálica aterrada.

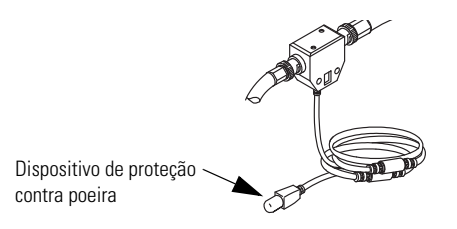

- 2. Conecte o conector axial ou de ângulo certo do tap ao conector BNC no módulo.
- **IMPORTANTE** Evite a reversão acidental das conexões tap. Antes de fazer a sua conexão, verifique o cabo de derivação do tap pelo registro indicando o segmento conectado. A reversão de conexão acidental produz a tela de status incorreta e precisa de localização de falhas.

Para usar os módulos em um par de rack de controle redundante, você deve conectar os módulos parceiros primários e secundários ao mesmo segmento da rede. Se você está usando meio redundante, conecte o canal de cada parceiro no mesmo segmento da rede.

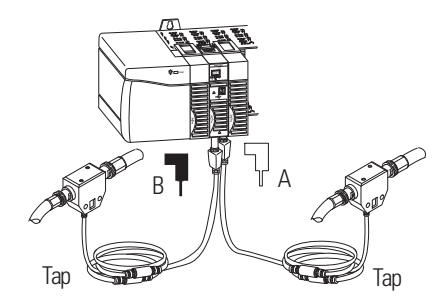

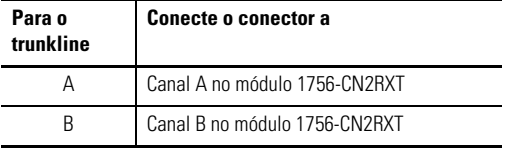

### **Aplique a energia e verifique o status**

Se já não tiver sido feito, energize a fonte de alimentação do rack. Use este fluxograma para determinar o status do módulo depois que a energia é aplicada.

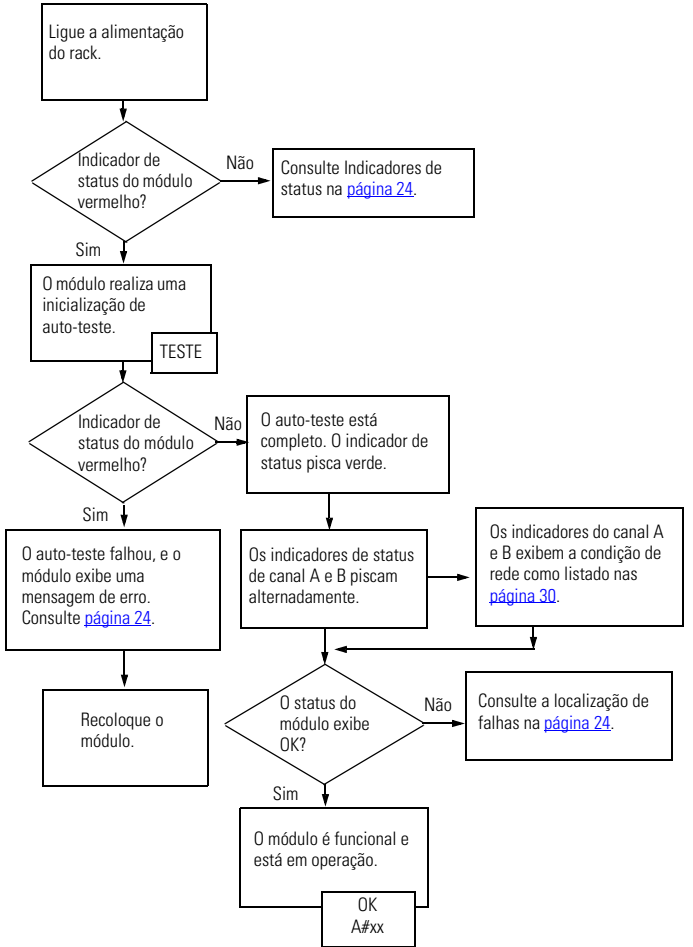

### <span id="page-19-0"></span>**Remova o módulo**

Para remover o módulo, faça este procedimento.

- 1. Empurre as travas superiores e inferiores para desengatá-los.
- 2. Deslize o módulo para fora do rack.

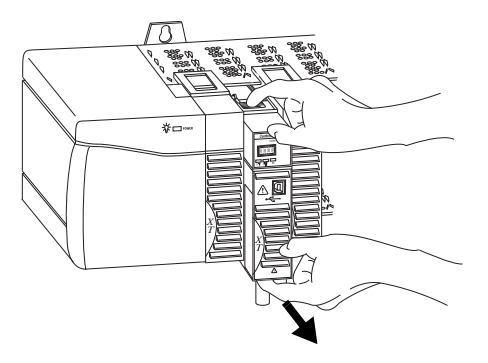

**IMPORTANTE** Se você está removendo e recolocando um módulo existente com um idêntico, e deseja retornar à operação idêntica do sistema, você deve instalar o novo módulo com o mesmo endereço ControlNet no mesmo slot.

### <span id="page-20-0"></span>**Instale o arquivo EDS**

O arquivo EDS pode ser carregado diretamente do módulo. Esta função permite que você registre o arquivo EDS para o seu módulo de dentro do software RSLinx seguindo as etapas listadas abaixo.

- 1. Abra o software RSLinx, versão 2.55 ou posterior, e procure pelo módulo.
- 2. Clique com o botão direito no módulo e selecione carregar o arquivo EDS do equipamento.

O assistente de carregamento EDS abre.

3. Complete o assistente EDS para registrar o arquivo EDS.

O arquivo EDS pode também ser descarregado do site [www.ab.com/networks/eds.html](http://www.ab.com/networks/eds.html) e instalado com a ferramenta de instalação de hardware RSLinx EDS.

### <span id="page-21-0"></span>**Configure o software RSLinx para usar a porta USB**

O módulo de interface ControlNet tem uma porta de equipamento USB que usa um receptáculo tipo B. A porta é compatível com USB 1.1 e opera em 12 Mbps. Para usar a porta USB do 1756-CN2RXT, você deve ter o software RSLinx, versão 2.55 ou posterior, instalado na sua estaçãon de trabalho. Use um cabo USB para conectar a sua estação de trabalho à porta USB. Com esta conexão, você pode descarregar programas para controladores e configurar outros equipamentos, que estão acessíveis pelo módulo, diretamente da sua estação de trabalho.

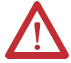

**ADVERTÊNCIA** A porta USB é feita apenas para fins de programação local temporária, e não para conexão permanente. Se você conectar ou desconectar o cabo USB com energia aplicada à este módulo ou qualquer equipamento da rede USB, pode ocorrer um arco elétrico. Isso pode causar uma explosão em instalações de áreas classificadas.

> Antes de continuar, certifique-se de que a alimentação foi removida ou a área não é classificada.

Um cabo USB Samtec Inc. RSP-119350 é necessário para manter certificações de área classificada.

**ADVERTÊNCIA** Os módulos 1756-CN2RXT, série B, tem uma porta USB tipo B industrial. A porta tem as mesmas características elétricas de outras portas tipo B, mas tem uma taxa maior de acionamento por cabo.

> Para aplicações típicas em ambientes não classificados, você pode usar um cabo USB de alta qualidade. Se usado em um ambiente classificado, um cabo USB Samtec Inc. RSP-119350 é necessário para cumprir o teste de tração 15-Newton para ambientes classificados.

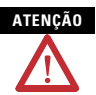

**ATENÇÃO** O cabo USB não deve exceder 3,0 m (9,84 pés) e não deve conter hubs.

### <span id="page-22-0"></span>**Configuração do sistema de acionamento USB**

Para configurar o software RSLinx para usar uma porta USB, primeiro configure um sistema de acionamento USB realizando este procedimento.

1. Conecte o seu módulo 1756-CN2RXT à sua estação de trabalho pela instalação de um cabo USB na sua porta USB do módulo.

O monitor da estação de trabalho exibe a caixa de diálogo de assistente de novo hardware encontrado.

2. Clique instale o software automaticamente (recomendado) e clique próximo.

O software é instalado.

- 3. Clique finalizar para configurar o seu sistema de acionamento USB.
- 4. Para visualizar o seu módulo 1756-CN2RXT no software RSLinx, clique no botão RSWho.

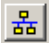

O organizador de estação de trabalho RSLinx aparece.

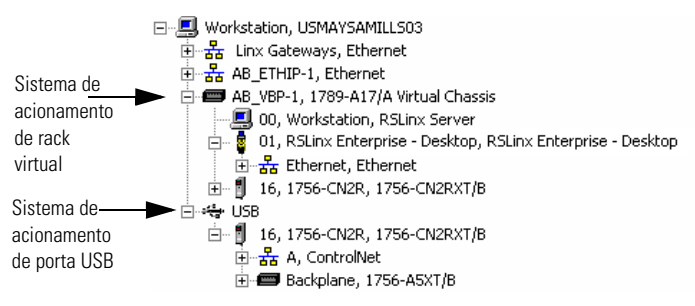

O seu módulo 1756-CN2RXT aparece sob dois drivers diferentes, um rack virtual e a porta USB. Você pode usar o driver ou buscar no seu módulo ControlNet.

### <span id="page-23-0"></span>**Indicadores de status**

O módulo ControlNet ControlLogix-XT tem estes indicadores de status.

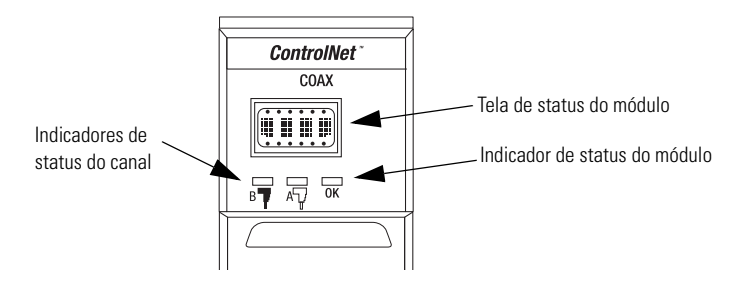

### <span id="page-23-1"></span>**Indicador de status do módulo e tela**

O indicador de status do módulo e a tela de status do módulo fornecem a informação de diagnóstico. Use esta tabela para interpretar o indicador de status de módulo e a tela.

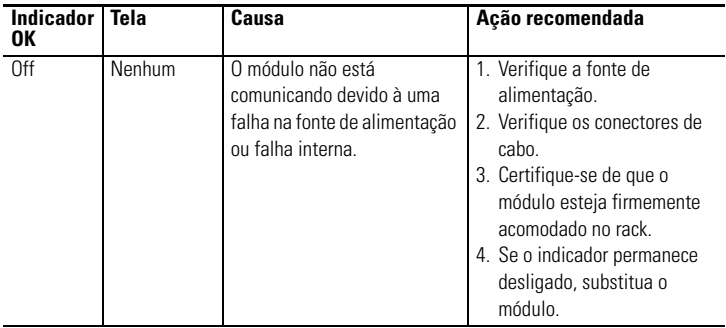

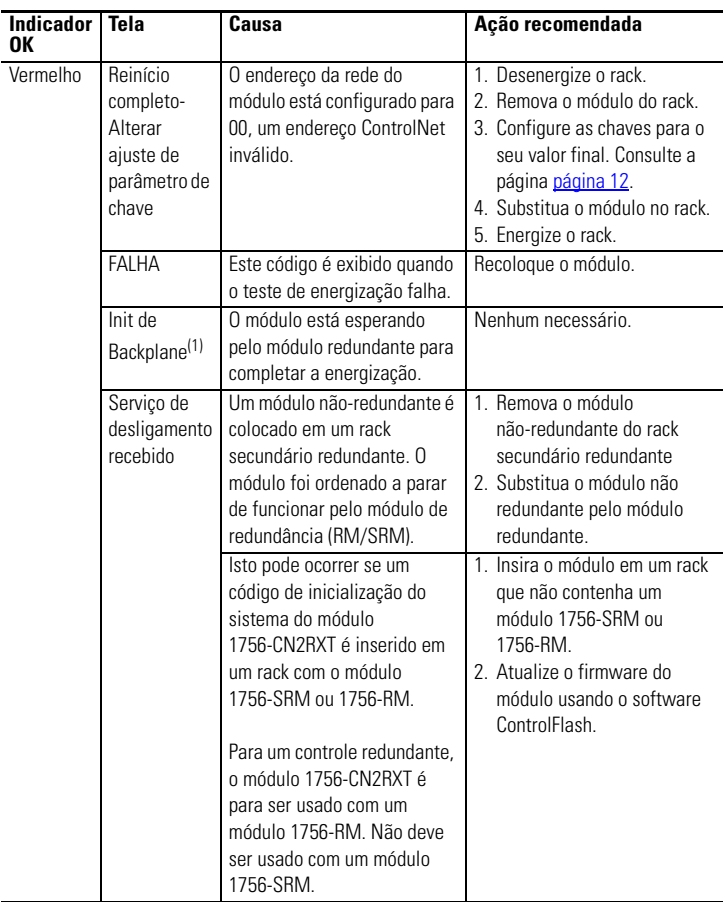

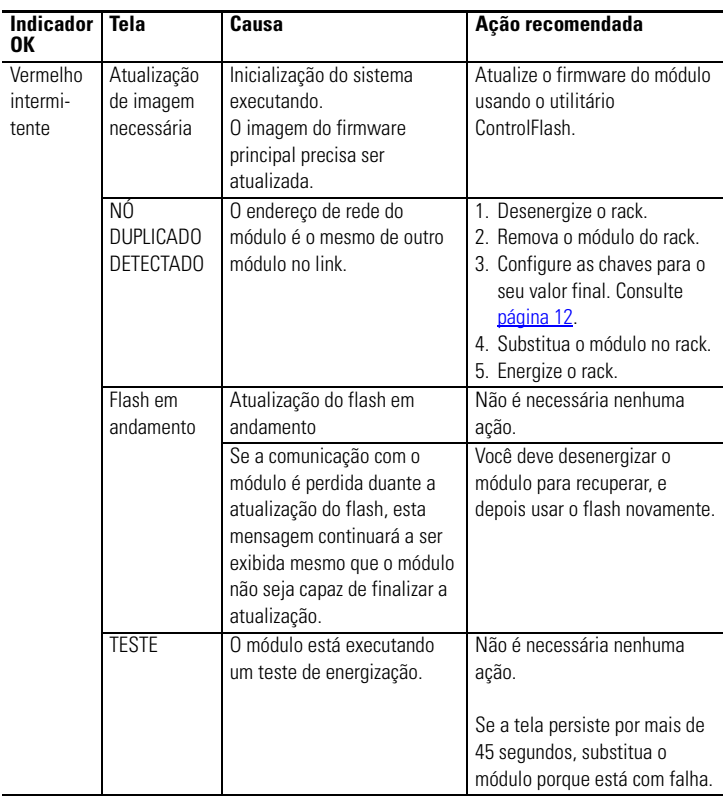

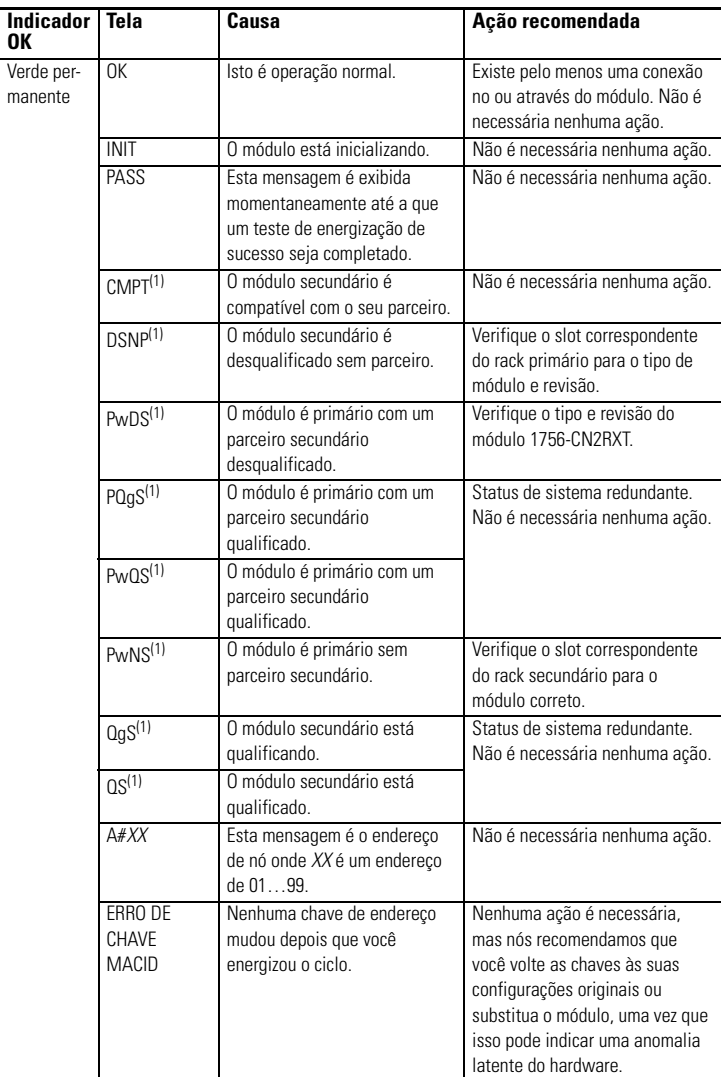

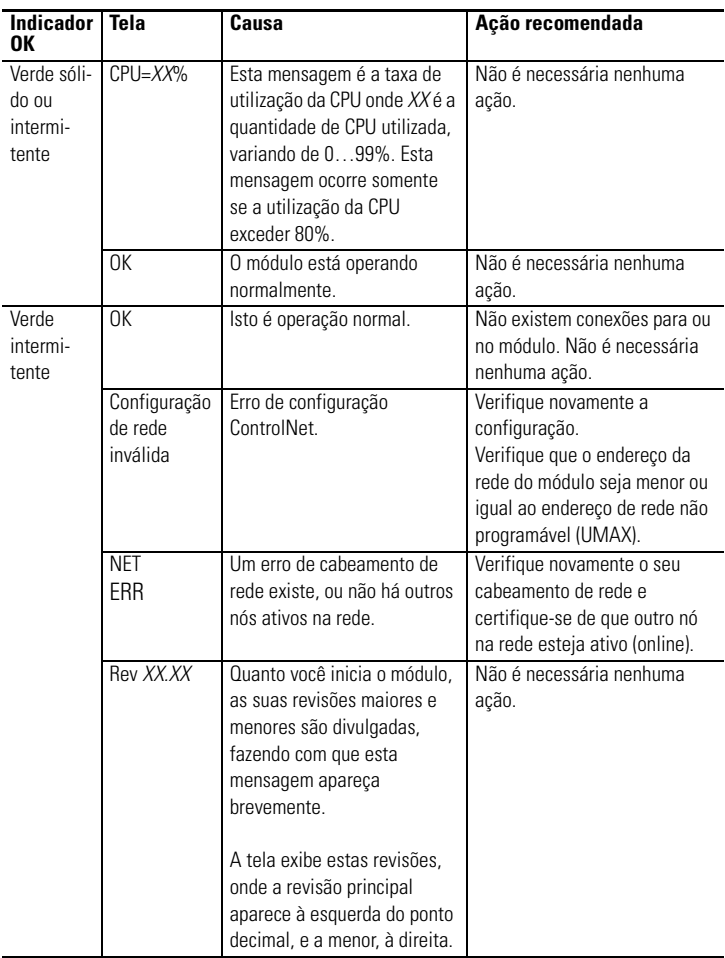

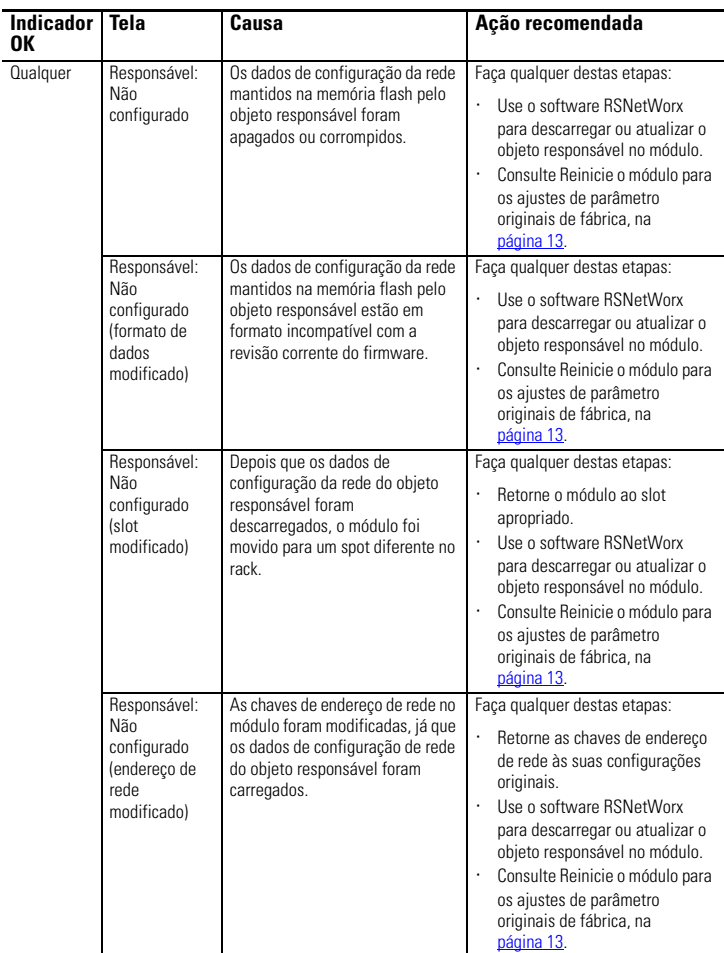

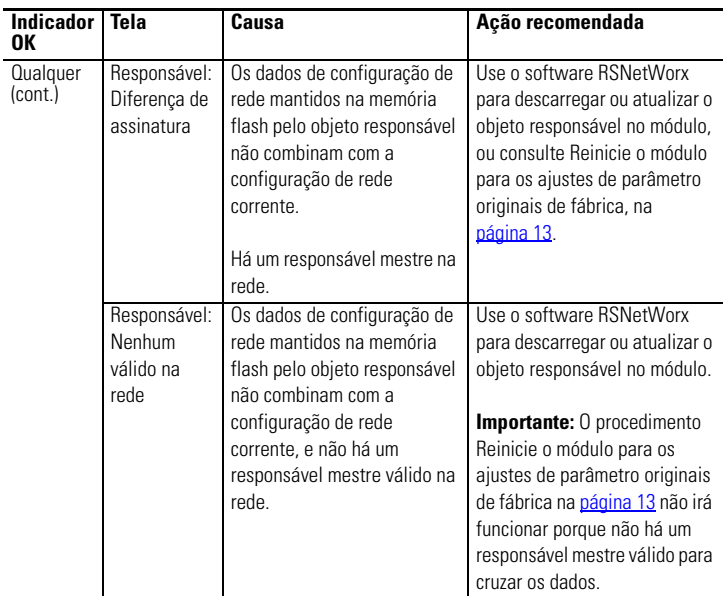

(1) As mensagens são para controle redundante.

### <span id="page-29-0"></span>**Indicadores de status do canal**

Os indicadores de status de canal ControlNet aparecem em um destes estados:

- Constante indicador de status está continuamente no estado definido.
- Alternado quando são vistos juntos, os dois indicadores alternam simultaneamente entre os dois estados definidos. Os dois indicadores estão sempre em estados opostos, fora de fase.

• Intermitente – quando cada indicador de status é visto de forma independente, e cada indicador de status alterna entre os dois estados definidos. Se ambos os indicaores estão piscando, eles devem piscar juntos, em fase.

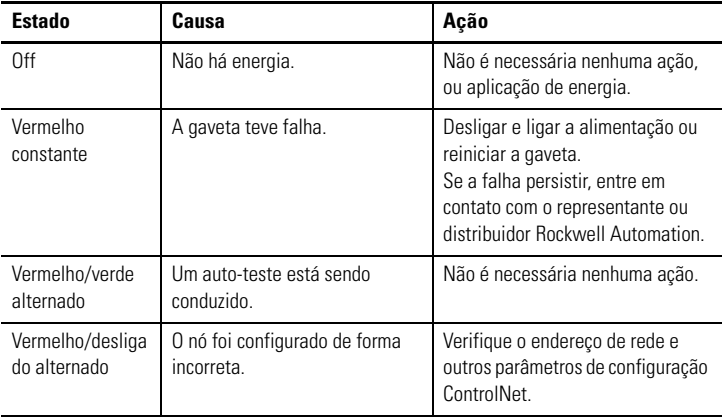

### **Estados de indicador ControlNet (A e B)**

### **Localização de falhas do canal ControlNet (A ou B)**

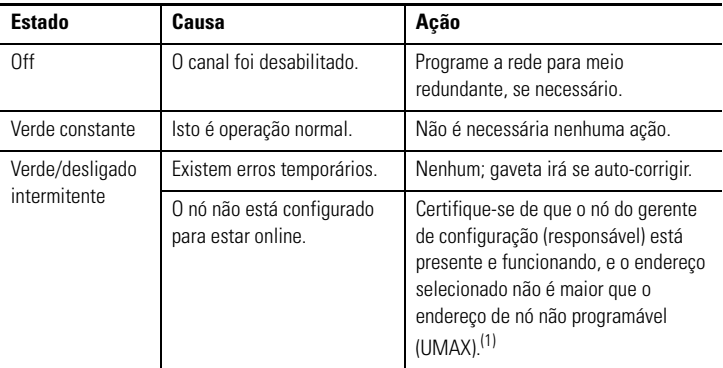

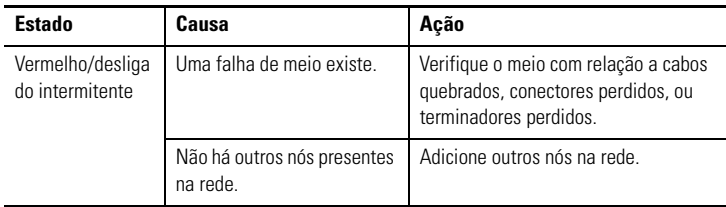

### **Localização de falhas do canal ControlNet (A ou B)**

(1) O nó do gerente de configuração (responsável) é o nó responsável pela distribuição dos dados de configuração ControlNet para todos os nós na rede.

## <span id="page-32-0"></span>**Especificações gerais – 1756-CN2RXT**

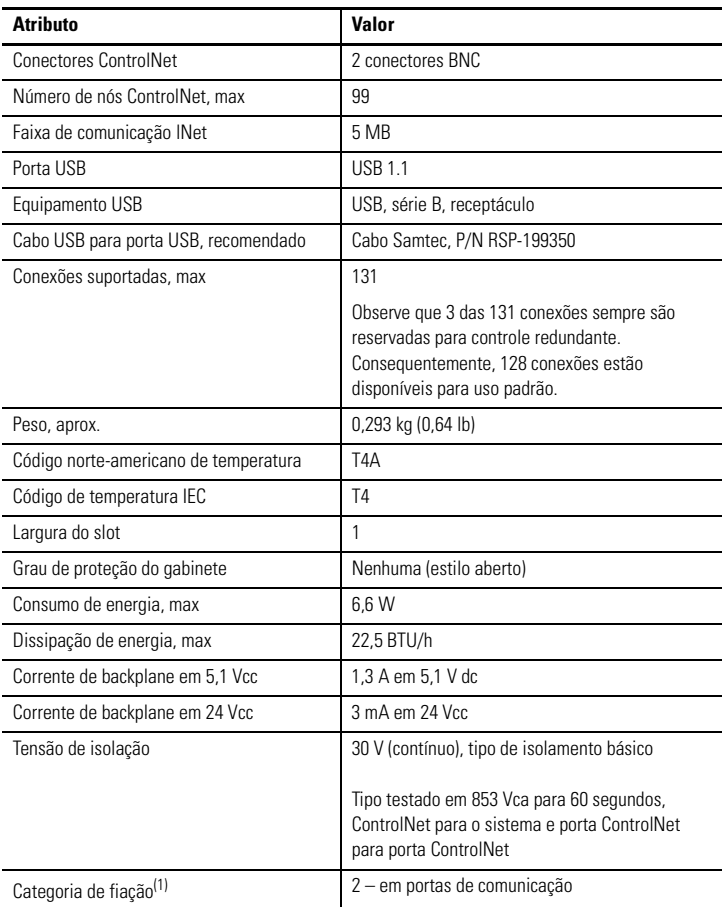

 $(1)$  Use estas informações sobre categoria do condutor para planejar a rota dos cabos. Consulte a fiação de automação industrial e orientação de aterramento, publicaçã[o 1770-4.1.](http://literature.rockwellautomation.com/idc/groups/literature/documents/in/1770-in041_-en-p.pdf)

## <span id="page-33-0"></span>**Especificações ambientais – 1756-CN2RXT**

![](_page_33_Picture_118.jpeg)

![](_page_34_Picture_99.jpeg)

## <span id="page-35-0"></span>**Certificações – 1756-CN2RXT**

![](_page_35_Picture_114.jpeg)

(1) Quando o produto é identificado.

<sup>(2)</sup> Consulte o link Product Certification em http://www.ab.compara as declarações de conformidade atuais, certificados e outros detalhes de certificações.

### <span id="page-36-0"></span>**Recursos adicionais**

Estes documentos contém informação adicional com relação à produtos relacionados Rockwell Automation.

![](_page_36_Picture_148.jpeg)

Você pode descarregar publicações em

<http://literature.rockwellautomation.com>. Para pedir cópias em papel da documentação técnica, entre em contato com o seu escritório local do distribuidor Rockwell Automation.

### **Suporte Rockwell Automation**

A Rockwell Automation fornece informações técnicas na web para ajudá-lo a usar nossos produtos. Em <http://support.rockwellautomation.com>[,](http://www.rockwellautomation.com/support/) você pode encontrar manuais técnicos, uma base de conhecimento de FAQs, observações técnicas e de aplicação, códigos de amostras e links para serviços de software, e uma função [MySupport que você pode personalizar para fazer o melhor uso destas ferramentas.](http://support.rockwellautomation.com) Para obter um nível adicional de suporte técnico telefônico para instalação, configuração e localização de falhas, oferecemos os programas TechConnect Support. Para obter mais informações, entre em contato com seu distribuidor ou representante Rockwell Automation local ou visite o site http://support.rockwellautomation.com.

### **Assistência à instalação**

Caso tenha algum problema nas primeiras 24 horas de instalação, consulte as informações contidas neste manual. Você também pode entrar em contato com um número especial de suporte ao cliente para obter ajuda inicial na preparação e operação do seu produto.

![](_page_37_Picture_144.jpeg)

### **Devolução de produto novo**

A Rockwell Automation testa todos os seus produtos para garantir que eles estejam funcionando perfeitamente ao sair das instalações industriais. Porém, se o produto não estiver funcionando e precisar ser devolvido, siga esses procedimentos.

![](_page_37_Picture_145.jpeg)

Allen-Bradley, ControlFlash, ControlLogix, ControlLogix-XT, Flex I/O-XT, Logix5000, RSLinx, RSLogix 5000, Rockwell Automation, e TechConnect são marcas comerciais de Rockwell Automation, Inc.

As marcas comerciais não pertencentes à Rockwell Automation são propriedade de suas respectivas empresas.

### www.rockwellautomation.com

### Sede Mundial para Soluções de Potência, Controle e Informação

Américas: Rockwell Automation, 1201 South Second Street, Milwaukee, WI 53204-2496 USA, Tel: (1) 414.382.2000, Fax: (1) 414.382.4444 Europa/Oriente Médio/África: Rockwell Automation NV, Pegasus Park, De Kleetlaan 12a, 1831 Diegem, Bélgica, Tel: (32) 2 663 0600, Fax: (32) 2 663 0640 Asia-Pacífico: Rockwell Automation, Level 14, Core F, Cyberport 3, 100 Cyberport Road, Hong Kong, Tel: (852) 2887 4788, Fax: (852) 2508 1846

Brasil: Rockwell Automation do Brasil Ltda.. Rua Comendador Souza. 194-Água Branca. 05037-900. São Paulo. SP. Tel: (55) 11.3618.8800. Fax: (55) 11.3618.8887. www.rockwellautomation.com.br Portugal: Rockwell Automation, Tagus Park, Edificio Inovação II, n 314, 2784-521 Porto Salvo, Tel.: (351) 21.422.55.00, Fax: (351) 21.422.55.28, www.rockwellautomation.com.pt

### Publicação 1756-IN634A-PT-P – Abril 2009

Copyright © 2009 Rockwell Automation, Inc. Todos os direitos reservados. Impresso nos E.U.A.